## **Response Rate Tracking**

The **Response Rate Tracker** reporting feature allows you to track real-time response rates and view historical response rates for areas and courses.

Response rate is the percentage of total number of submitted surveys against the total number of enrollments. For example, if a course has 32 students/respondents enrolled and 29 surveys are submitted for the course, the response rate calculation is 29 divided by 32 for a total of .90625 or 91% response rate after rounding up.

## **ACCESS**

To access the **Response Rate Tracker**, navigate to: **Results > Response Rate Tracker**

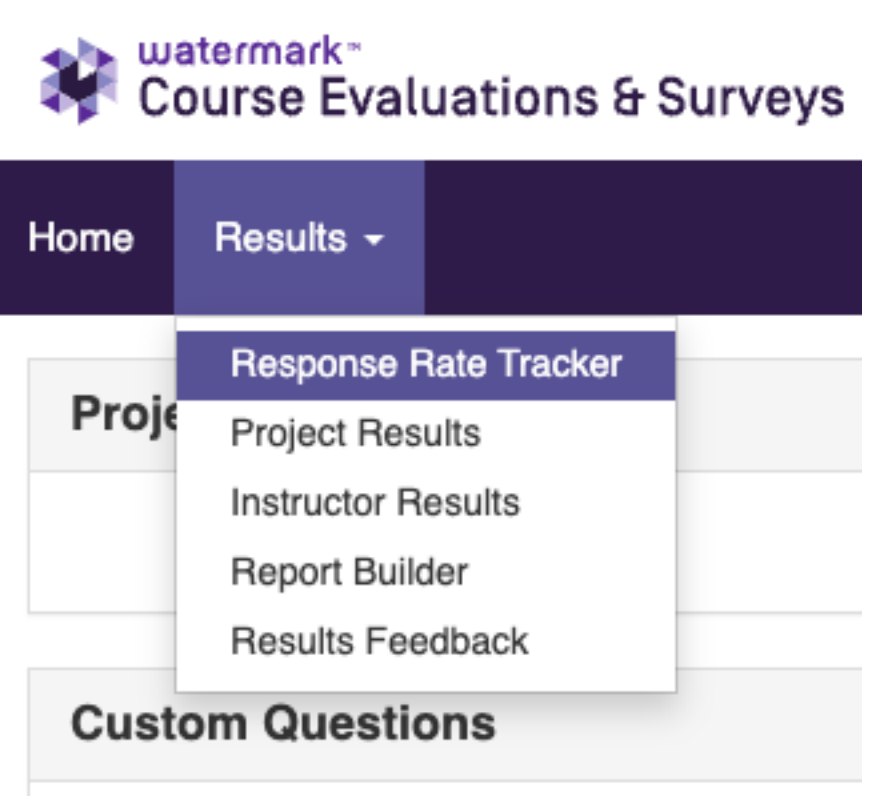

You can also access the most recent project response rates from the **Response Rate Tracker Widget** on your instructor dashboard.

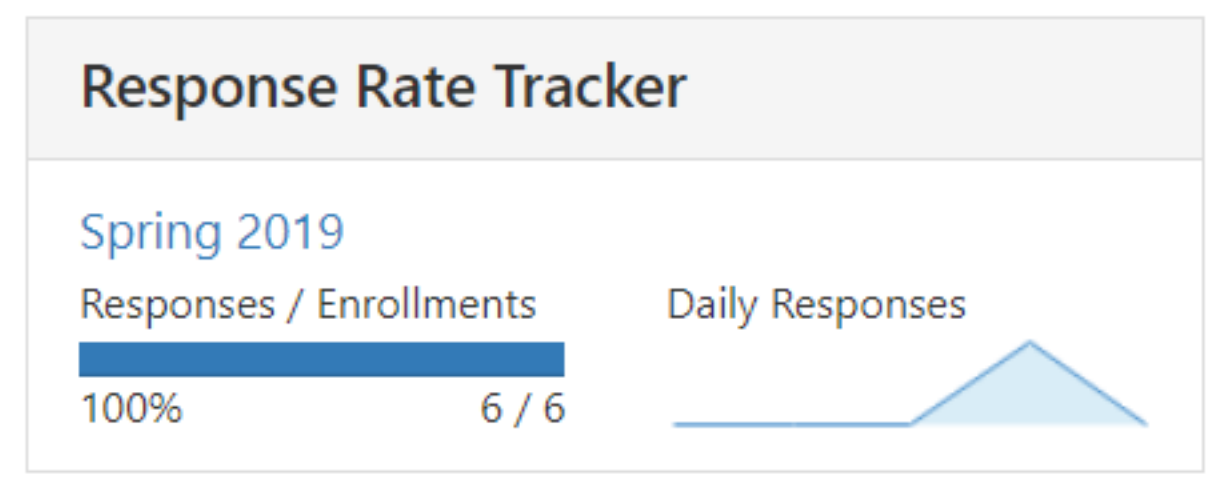

## **SEARCH**

Within the **Response Rate Tracker**, you can search for projects based on the following project properties:

- 1. **Name** [full or partial project name, such as Spring 2023 7wk I]
- 2. **Status** [In Progress, Ended or Deployed, Not Started] the system default is In Progress
- 3. **Type** [Course Evaluation, General Survey, General Survey (Non-Public), General Survey (Public)
- 4. **Folder** [project folders]
- 5. **Where** [Creation Date, Start Date, End Date]
- 6. **Between** [date]
- 7. **And** [date]

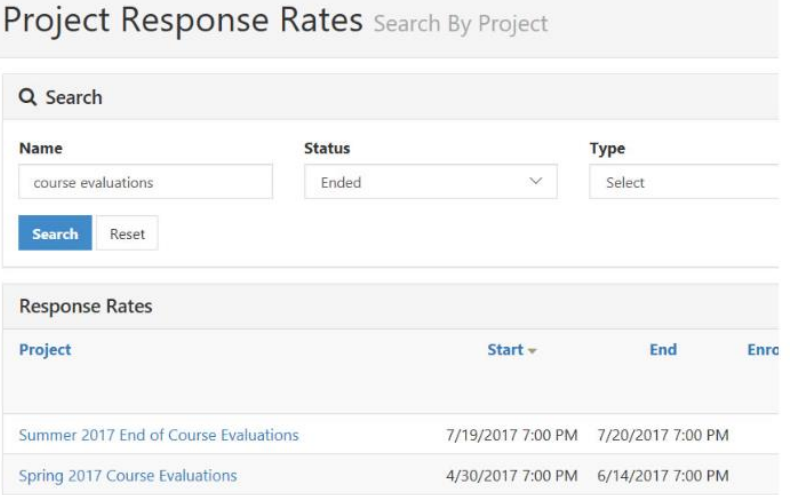

## **COURSE RESPONSE RATES**

Click on the project name to view the course-level response rates. Included at the course-level is Instructor Name and Course Information.

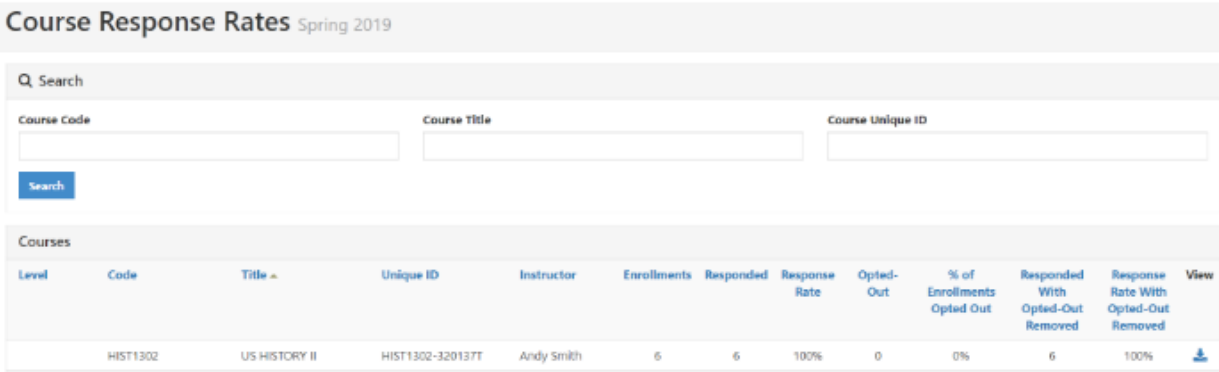